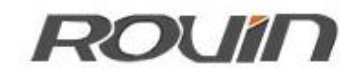

### RVNet-NAT

以太网通讯处理器

使用手册

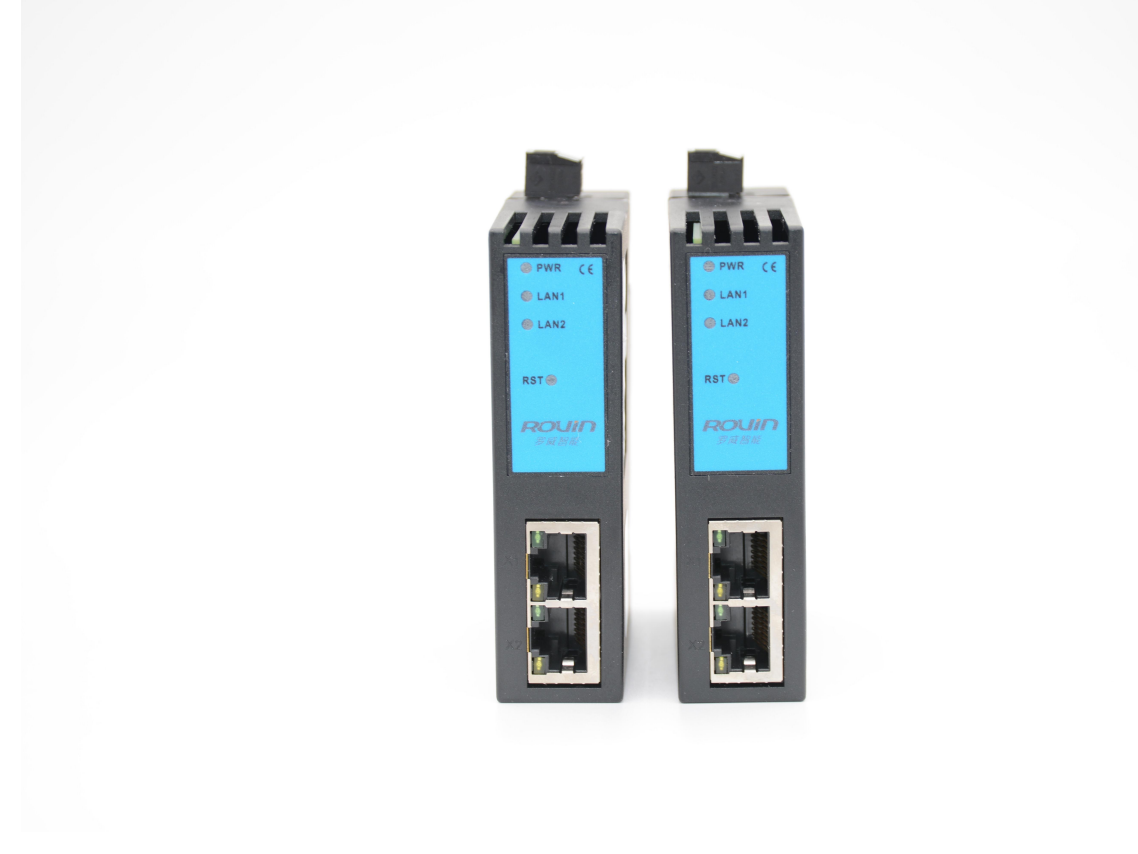

## **1.**产品简介

#### 1.1 产品描述

RVNet-NAT 具备两路物理性接口,LAN1 和 LAN2 口分别具备独立的局域网功能。其中 LAN1 口为一个 双 RJ45 接口, 具备交换机功能, 主要用于 PLC、数控等以太网设备的连接; LAN2 口为单端口 RJ45, 主要 用于上位机的连接;

RVNet-NAT 可以实现近似于 NAT 的跨网段地址转换的功能:即可将 LAN1 口所连接 PLC 的 IP 地址和端 口号,映射到 LAN2 口任意 IP 地址和端口号; 方便解决了现场设备无法修改 IP 地址和端口号的问题;

RVNet-NAT 设计时充分考虑了工业现场环境的复杂性,从抗干扰角度进行了全方位的硬件设计,采用 高性能工业级芯片、大容量 TVS、EMC 的 PCB Layout, 这些赋予了 RVNet-NAT 强大工业应用能力。

### 1.2 功能简介

1、安装在 35mm 的导轨上, LAN1 为双端口的 RJ45, 具备交换机功能, 此端口连接 PLC; LAN2 为单端口 RJ45,可以连接上位机; RVNet-NAT 需外接 24VDC 电源供电。

2、集成 WEB 服务器,通过网页可设置设备参数和运行诊断;也可以通过 NETDevice 工具进行配置;可以 任意从 LAN1 或 LAN2 口进行配置。

3、实现 NAT 跨网段功能,将 LAN1 口所连接 PLC 的 IP 地址和端口号,映射到 LAN2 口的任意 IP 和端口号;

4、支持可达 32 个的 LAN2/LAN1 的服务器/客户机并发模型,LAN2 口最多可支持 32 个上位机连接;

5、支持用户侧通过以太网实现固件更新,免费提供集成更多功能的固件,一次购买硬件,永久升级。

### **2.**功能应用

## 功能一: NAT 地址转换

RVNet-NAT 可以实现 NAT 跨网段的地址转换的功能,即可将 LAN1 口所连接 PLC 的 IP 地址和端口号,映射 到 LAN2 口任意 IP 地址和端口号;方便解决了现场设备无法修改 IP 地址和端口号的问题。详见《[第五章:](#page-9-0) NAT 地址转换》。

### **3.**安装、诊断

#### 3.1 安装

1、将 RVNet-NAT 安装在 35mm 导轨上,并外接 24VDC 电源供电;

- 2、用一根网线连接 RVNet-NAT 的 LAN1 和 PLC;
- 3、用一根网线连接 RVNet-NAT 的 LAN2 和电脑。

### 3.2 诊断

- 1、RVNet-NAT 的红色电源指示灯 Pwr 灯将立即常亮;
- 2、正常通讯时, 绿色 LAN1 和 LAN2 指示灯都将快速闪烁;

# **4.**参数设定

当需要对 RVNet-NAT 的参数进行修改(比如修改 IP 地址)时,可以通过<mark>登录 Web 网页</mark>或者使用 NETDevice <mark>软件</mark>来实现。

一般情况下,我们通过 RVNet-NAT 的 LAN2 口进行参数设定, 只要保证 RVNet-NAT 的 LAN2 口的 IP 地址和 电脑的 IP 地址在同一网段。

### 4.1Web 页面的登录、查看

1.将电脑的本地网卡的 IP 设置成 192.168.1.100。如下图所示:

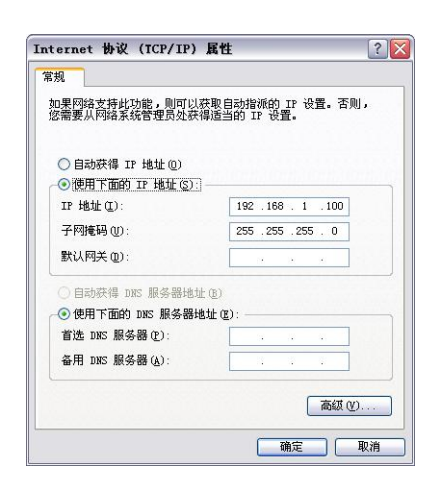

2.电脑上运行 Internet Explorer 浏览器, 在地址栏输入: 192.168.1.188 (这是 RVNet-NAT 的出厂 IP 地址), 然后按回车键,浏览器应能显示 RVNet-NAT 的内部 Web 网页,如下图所示:

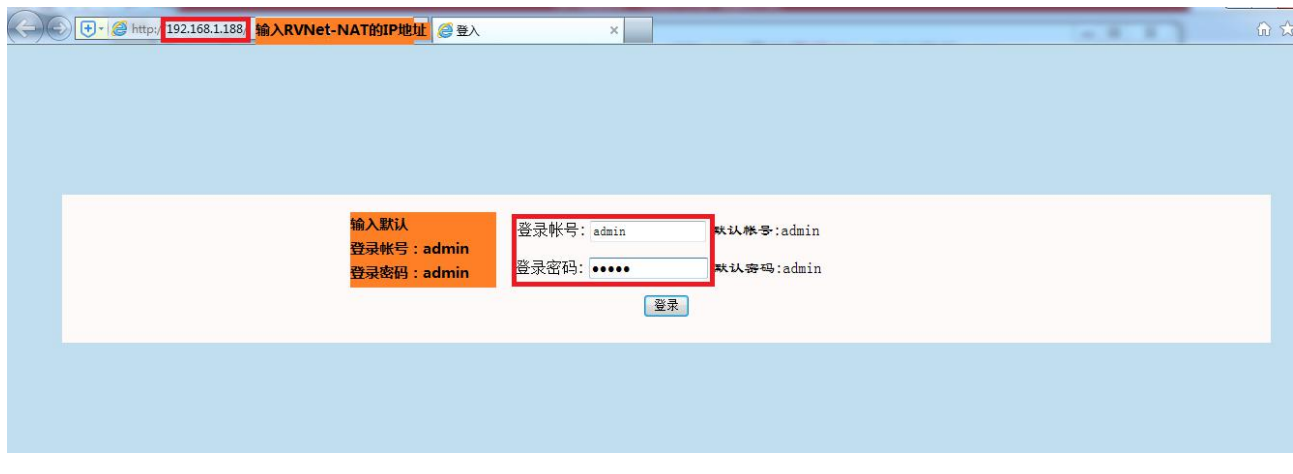

#### 3.登录后显示的首页,如下图所示:

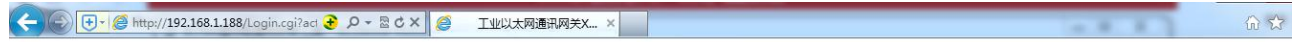

#### 工业以太网通讯处理器RVNet-NAT

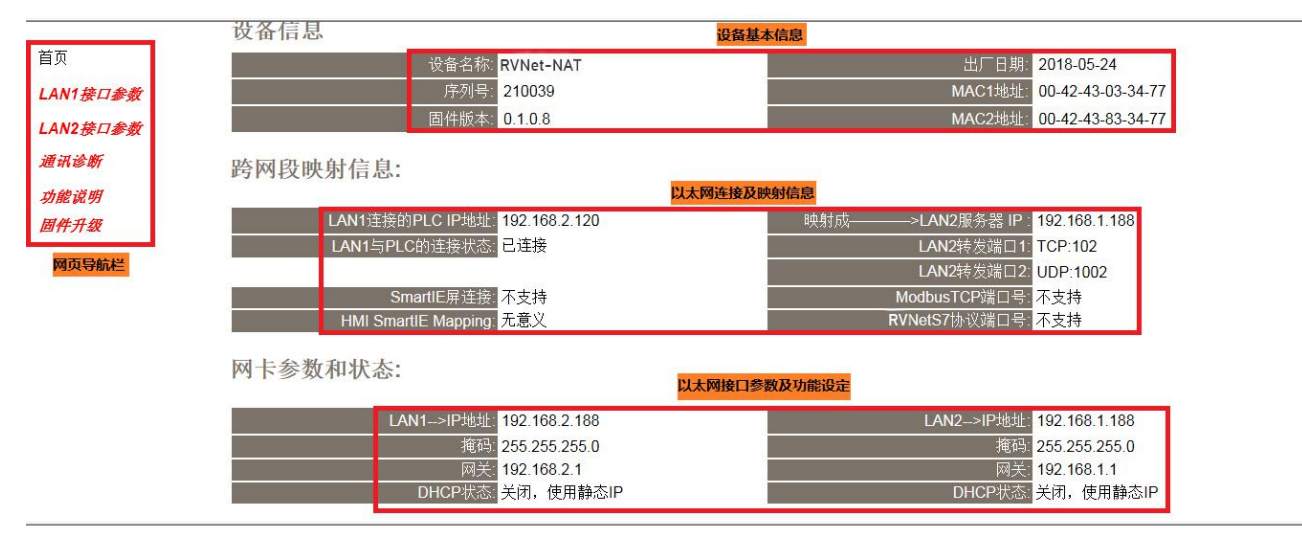

设备基本信息:由出厂时预置。

以太网连接及映射信息:显示当前模块以太网连接的 PLC 信息与状态、跨网段的映射信息。

以太网接口参数及功能设定: 显示当前模块 LAN1 和 LAN2 接口的参数、LAN2 接口的功能设定。

# 4.1.1 LAN1 接口参数

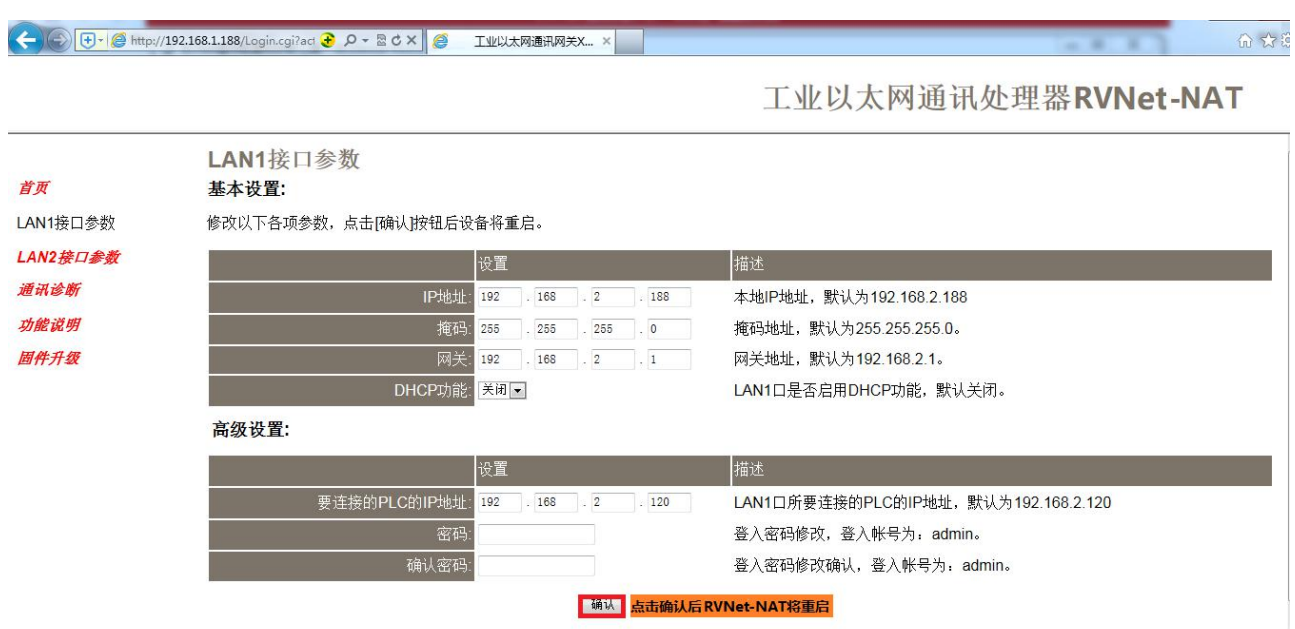

设置 RVNet-NAT 的 LAN1 接口的 IP 地址、掩码和网关(即路由器的地址);

DHCP 功能:默认为关闭;开启情况下将自动获取 LAN1 接口的 IP 地址、掩码和网关;

#### 高级设置:

要连接的 PLC 的 IP 地址: LAN1 接口连接的 PLC 的 IP 地址; <mark>必须保证 LAN1 接口的 IP 地址与连接的 PLC 的</mark> IP 地址在同一网段。

密码、确认密码:修改模块的登录密码。

# 4.1.2 LAN2 接口参数

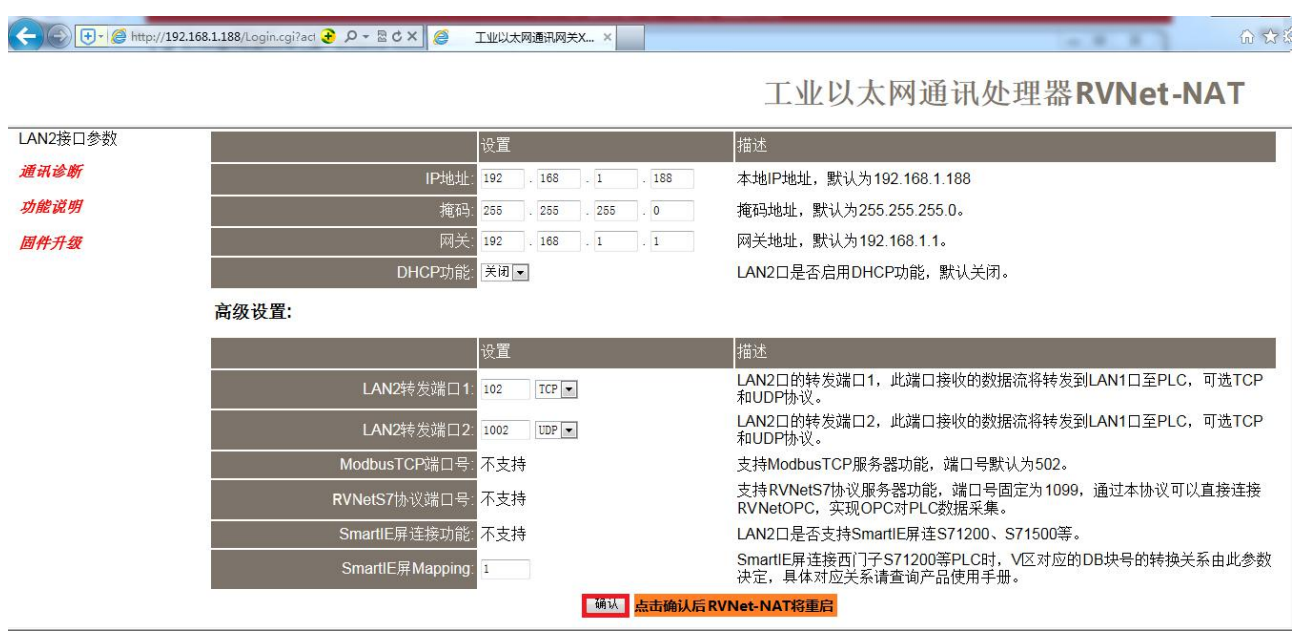

设置 RVNet-NAT 的 LAN2 接口的 IP 地址、掩码和网关(即路由器的地址);LAN2 接口的 IP 地址与连接的 PLC 的 IP 地址不一定要在同一网段(IP 地址可设置为其他网段)。

DHCP 功能: 默认为关闭; 开启情况下将自动获取 LAN2 接口的 IP 地址、掩码和网关;

#### 高级设置:

LAN2 转发端口 1: LAN2 口的转发端口号, TCP 和 UDP 可选, 请根据实际 PLC 通讯的端口号设定, 默认为 TCP 方式,102 端口;

LAN2 转发端口 2: LAN2 口的转发端口号, TCP 和 UDP 可选, 请根据实际 PLC 通讯的端口号设定, 默认为 UDP 方式,1002 端口;

ModbusTCP 端口号:不支持此功能。

RVNetS7 协议端口号:不支持此功能。

SmartIE 屏连接功能:不支持此功能。

SmartIE 屏 Mapping: 无意义。

# 4.1.3 通讯诊断

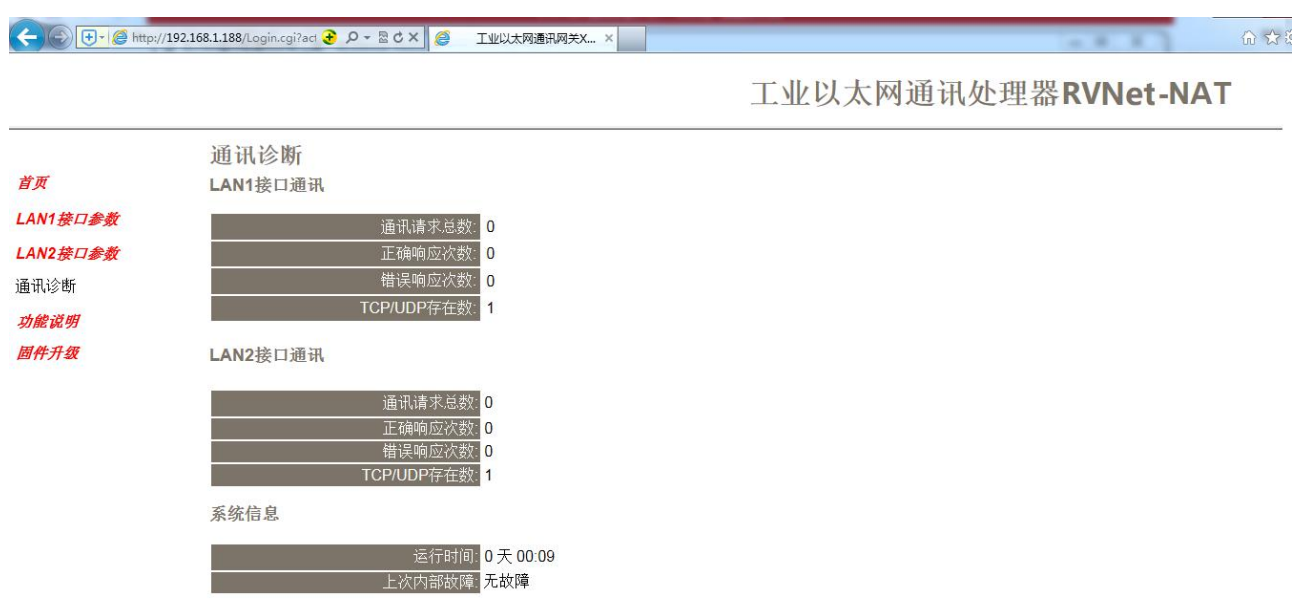

LAN1 接口通讯——>通讯请求总数: 所有发送到 PLC 的通讯请求数目; 正确响应次数:PLC 正确响应这些请求的数目;

错误响应次数:PLC 发出的错误响应数目;

TCP/UDP 存在数: 所有连接 LAN1 口的以太网客户机连接数;

LAN2 接口通讯——>通讯请求总数: 上位机发送到模块的通讯请求数目; 正确响应次数:模块正确响应这些请求的数目; 错误响应次数:模块发出的错误响应数目; TCP/UDP 存在数: 所有连接 LAN2 口的以太网客户机连接数;

运行时间:模块上电后的运行时间;

上次内部故障:模块的系统故障,正常情况下不应该产生故障;

### 4.2NETDevice 软件使用

### 4.2.1 搜索设备

运行 NETDevice 软件, 如下图:

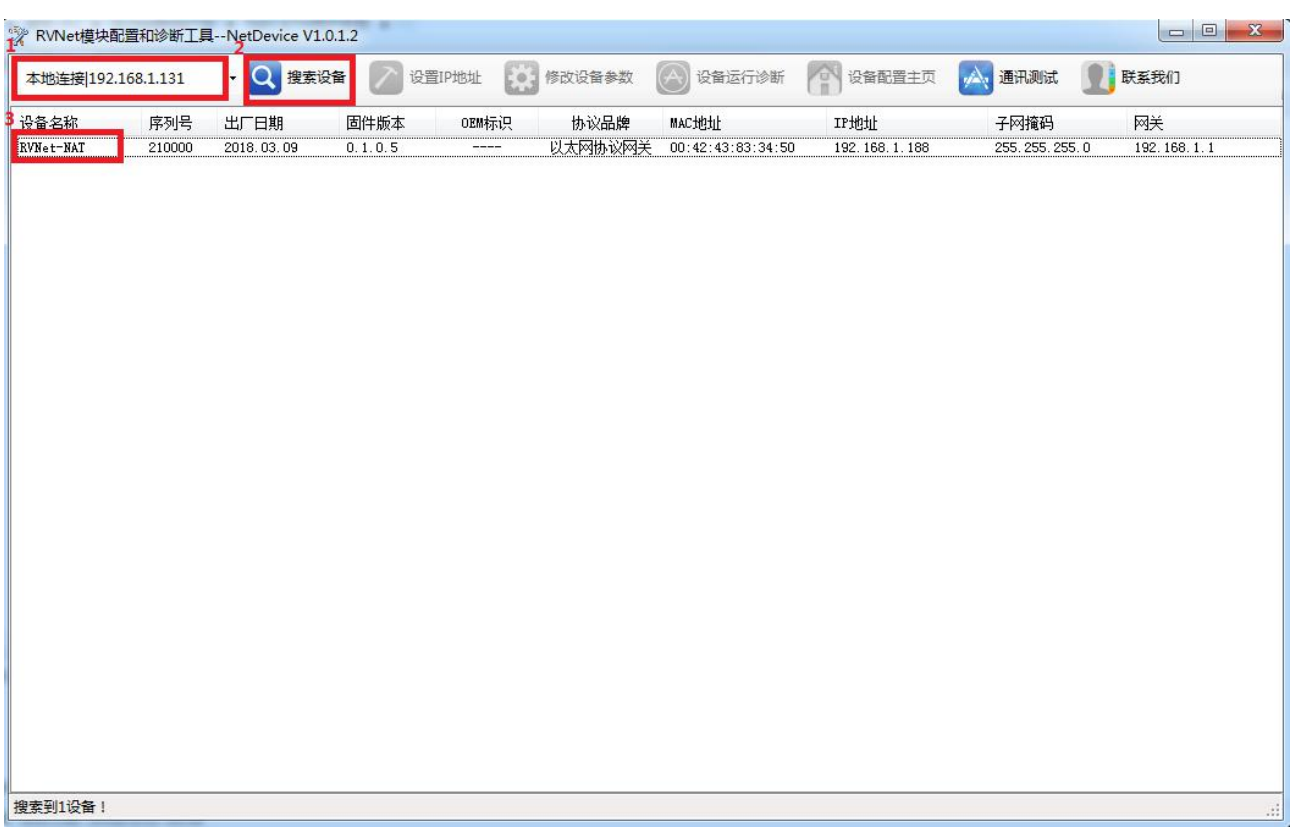

1.搜索设备之前请选择好连接 RVNet-NAT 的【网络接口】; 如果电脑和模块是通过网线连接的,请选择【本地连接】; 如果电脑和模块是通过无线连接的,请选择【无线网络连接】。

2.点击【搜索设备】按钮,可以把网络上的 RVNet-NAT 搜索出来, 此时我们可以看到模块的一些基本信息, 包括:序列号、出厂日期、固件版本、IP 地址、子网掩码、网关等信息。

## 4.2.2 设置 IP 地址

首先,我们需要修改 RVNet-NAT 的 IP 地址来保证与电脑的 Ip 地址在同一网段。

点击【设置 IP 地址】按钮,在弹出的对话框中,对【IP 地址】、【子网掩码】、【网关】进行修改,修改完 成后,点击【设置】按钮进行参数保存。

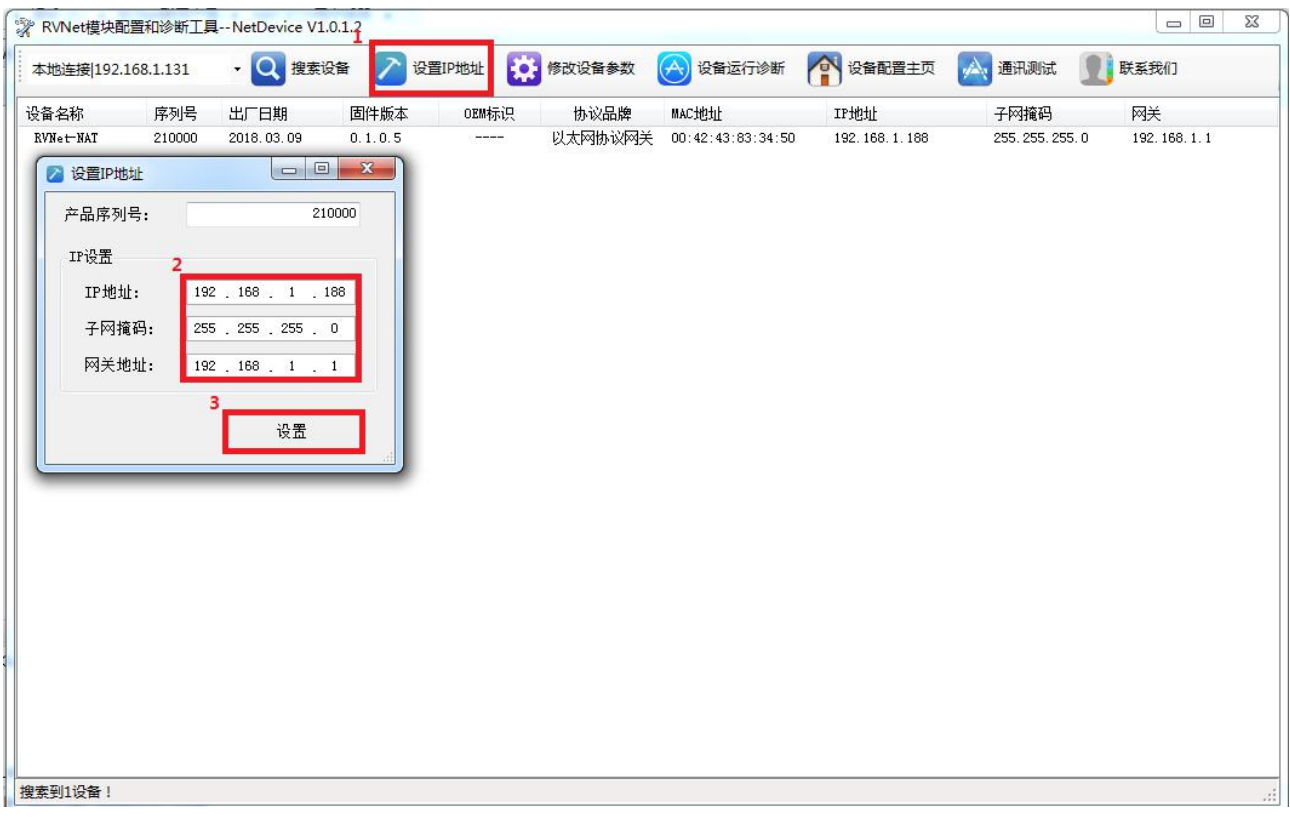

## 4.2.3 修改设备参数

### **4.2.3.1** 基本参数配置

1.点击【修改设备参数】按钮,在弹出的对话框中,可以查看【基本参数配置】——【LAN1 接口参数】参 数,如果修改了其中的参数,需要点击【下载参数】按钮才能生效。<br>※RVNet模块配氧和诊断工具-NetDevice V1.0.17 

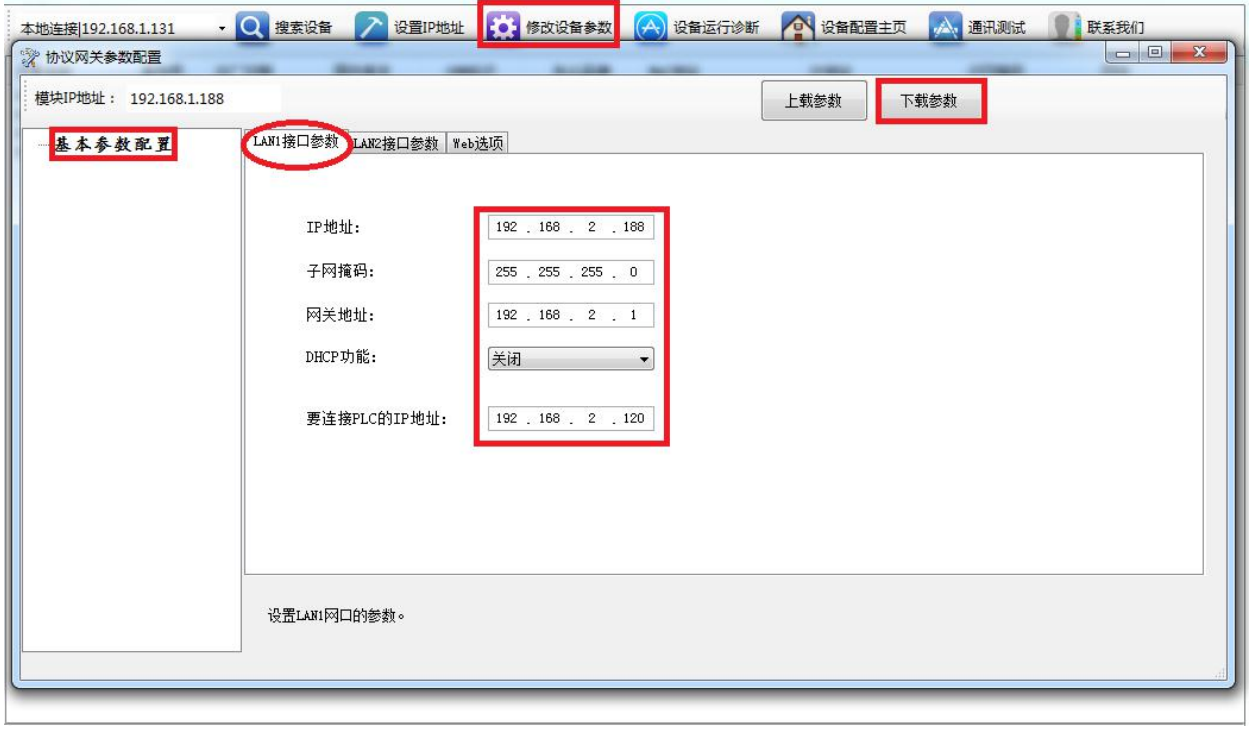

IP 地址、子网掩码、网关地址分别为 RVNet-NAT 的 LAN1 接口的 ip 地址、子网掩码、网关。 DHCP 功能:默认为关闭;开启情况下将自动获取 LAN1 接口的 IP 地址、掩码和网关; 要连接 PLC 的 IP 地址: LAN1 接口连接的 PLC 的 IP 地址; <mark>必须保证 LAN1 接口的 IP 地址与连接的 PLC 的 IP</mark> 地址在同一网段。

2.点击【修改设备参数】按钮,在弹出的对话框中,可以查看【基本参数配置】——【LAN2 接口参数】参 数,如果修改了其中的参数,需要点击【下载参数】按钮才能生效。 <sup>"</sup> RVNet模块配置和诊断T具--NetDevice V1.0.1.7 

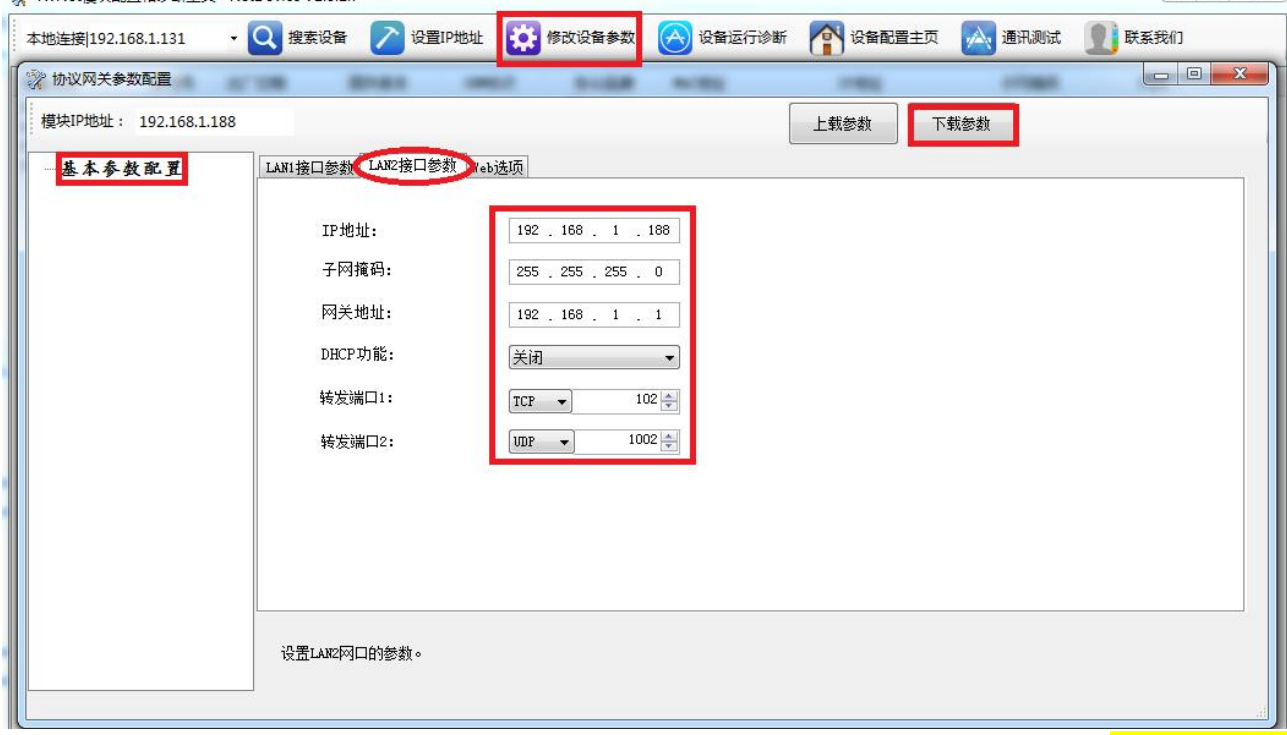

IP 地址、子网掩码、网关地址分别为 RVNet-NAT 的 LAN2 接口的 ip 地址、子网掩码、网关。LAN2 接口的 IP 地址与连接的 PLC 的 IP 地址不一定要在同一网段(IP 地址可设置为其他网段)。

<span id="page-9-0"></span>DHCP 功能:默认为关闭;开启情况下将自动获取 LAN2 接口的 IP 地址、掩码和网关;

LAN2 转发端口 1: LAN2 口的转发端口号, TCP 和 UDP 可选, 请根据实际 PLC 通讯的端口号设定, 默认为 TCP 方式,102 端口;

LAN2 转发端口 2: LAN2 口的转发端口号, TCP 和 UDP 可选, 请根据实际 PLC 通讯的端口号设定, 默认为 UDP 方式,1002 端口;

## **5.NAT** 地址转换

RVNet-NAT 的 NAT 地址转换功能可应用在如下场景:

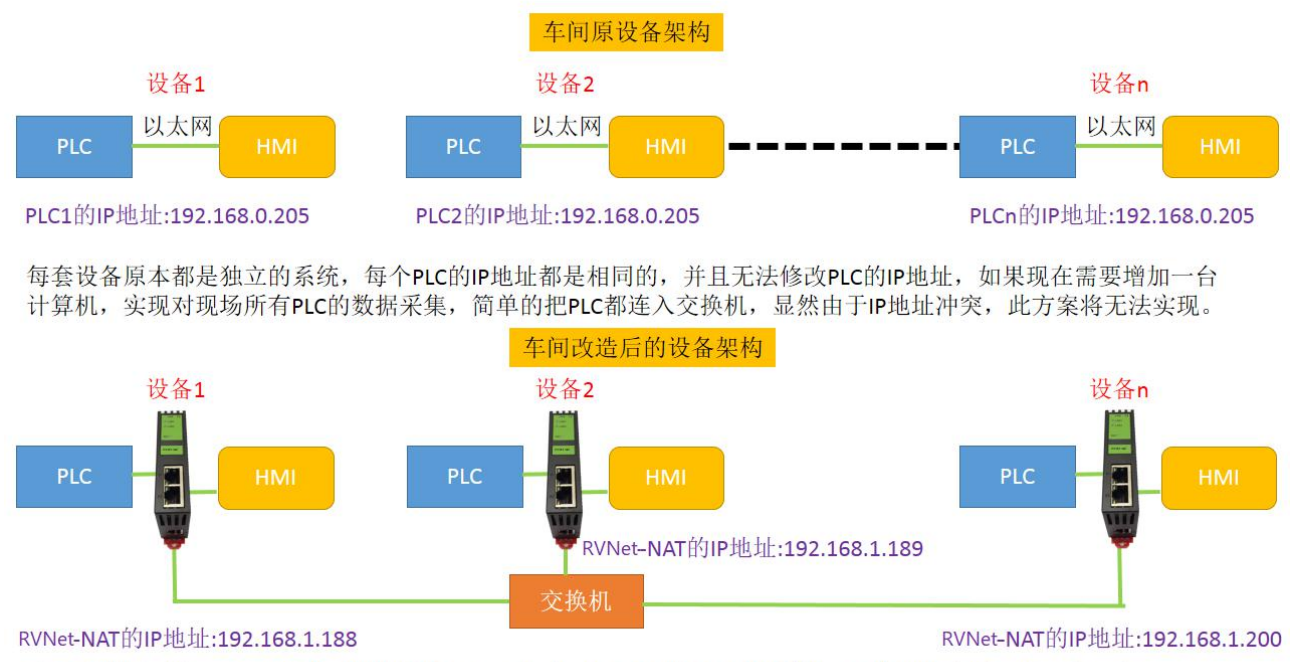

在不改变原系统(PLC和HMI)设置的情况下,通过RVNet-NAT的NAT地址转换,可实现设备联网的方案需求。

# **6.**产品技术指标

RVNet-NAT 满足以下技术指标:

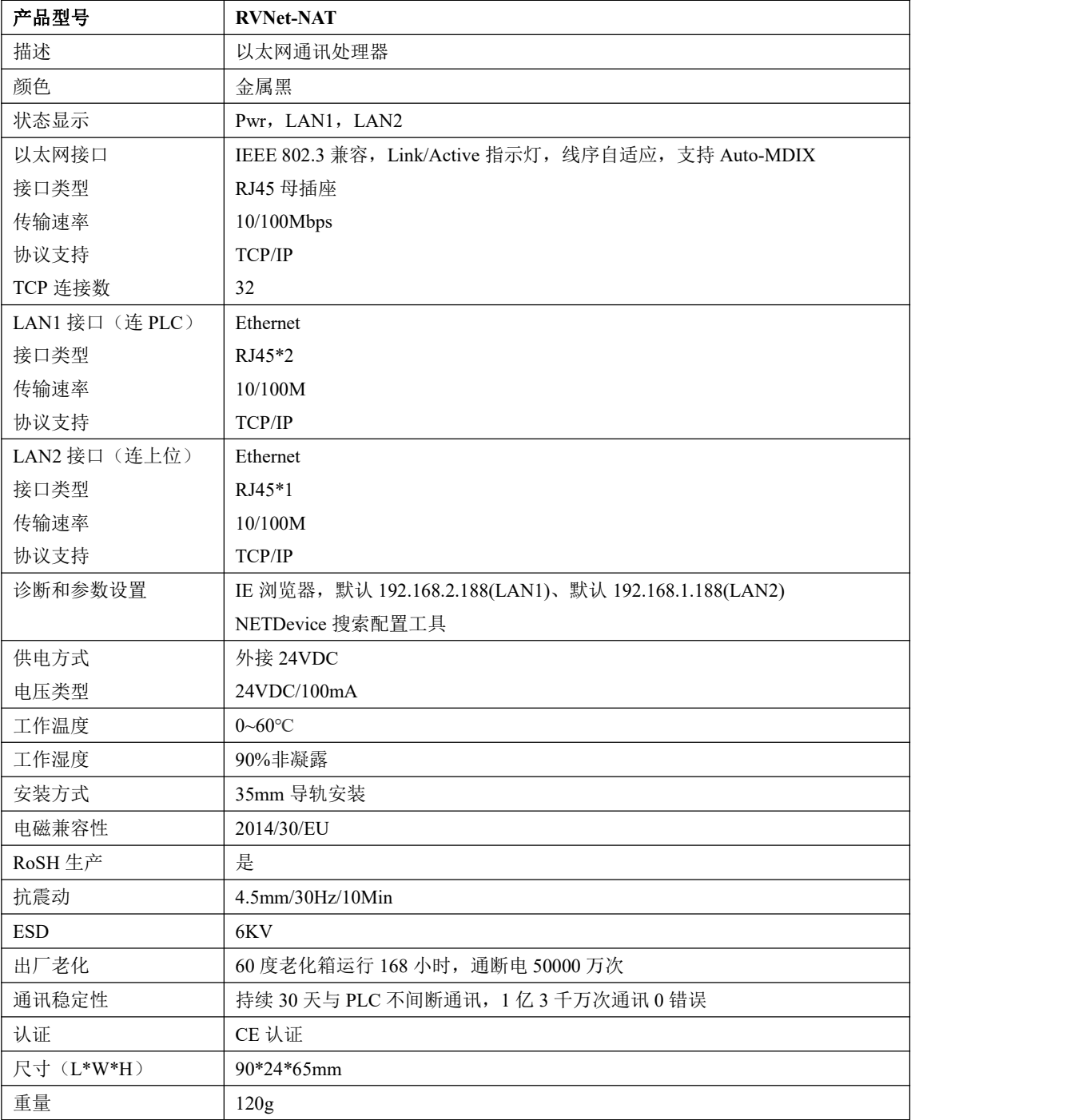

# **13.**联系我们

- 名称:济南罗威智能科技有限公司
- 地址:山东省济南市高新区颖秀路 2755 号

邮编:250101

- 销售:0531-88689022
- 传真:0531-88689022
- 名称:青岛启源工业控制技术有限公司
- 地址:山东省青岛市城阳区德阳路 111 号
- 邮编:266107
- 销售:0532-68894021 83029299
- 传真:0532-83029299

技术支持: 18753243991, [garywei@dingtalk.com](mailto:garywei@dingtalk.com)

网址: [www.roviniot.com](http://www.roviniot.com)

微信公众号:

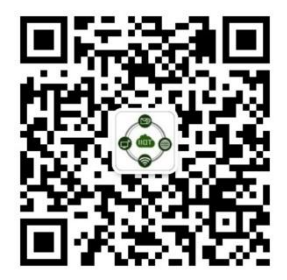